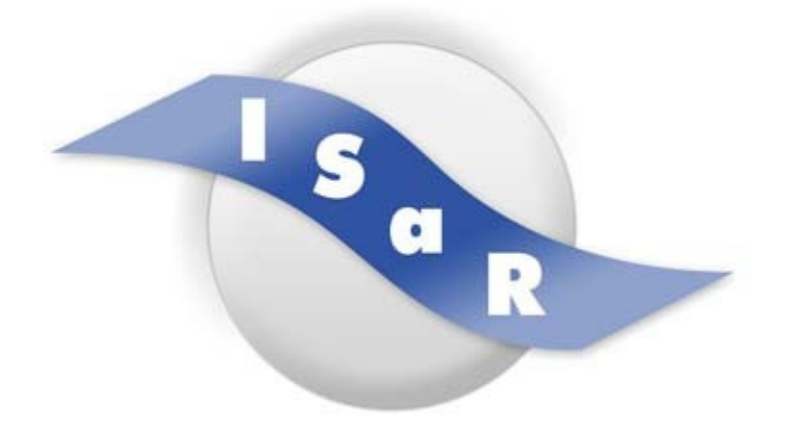

### **Integration von Schülerinnen und Schülern mit einer Sehschädigung an Regelschulen**

## **Didaktikpool**

#### **Taschenrechner für sehgeschädigte Schülerinnen und Schüler**

Norbert Briezke-Schäfer, Stephanie Löbbing

2010

Technische Universität Dortmund Fakultät Rehabilitationswissenschaften Rehabilitation und Pädagogik bei Blindheit und Sehbehinderung Projekt ISaR 44221 Dortmund

Tel.: 0231 / 755 5874 Fax: 0231 / 755 6219

E-mail: isar@tu-dortmund.de Internet: http://www.isar-projekt.de

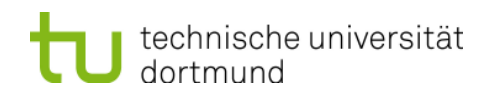

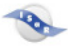

# **Taschenrechner für sehgeschädigte Schülerinnen und Schüler**

Hier ist eine Zusammenstellung von Taschenrechnern, die für sehbehinderte oder blinde Schüler im Unterricht eingesetzt werden können.

## **Inhaltsverzeichnis**

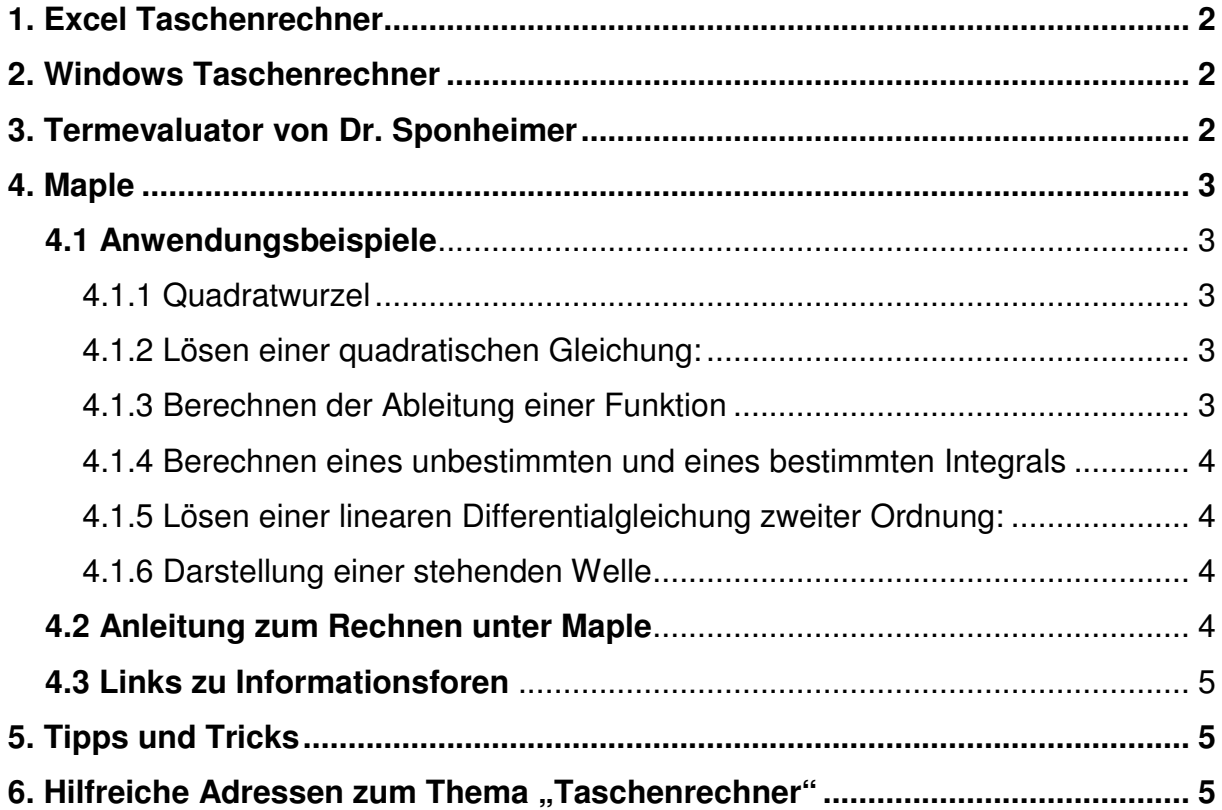

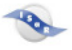

#### **1. Excel Taschenrechner**

Mit dem Excel Taschenrechner sind gute Erfahrungen für sehgeschädigte Schülerinnen und Schüler bis zum Abitur gemacht worden.

## **2. Windows Taschenrechner**

Auf der Seite von augenbit.de findet man bei Tipps und Tricks eine Zusammenfassung für die Nutzung des Windows Taschenrechners ohne Maus. Man kann beim Windows Taschenrechner zwischen der Standard-Ansicht und der wissenschaftlichen Ansicht wählen.

Hier ist der direkte Link zu den Tipps und Tricks: http://www.augenbit.de/wiki/index.php?title=Windows-Taschenrechner\_ohne\_Maus

## **3. Termevaluator von Dr. Sponheimer**

Der Termevaluator (© by Dr. Meinhard Sponheimer) hat eine für blinde und sehbehinderte einfach zu bedienende Oberfläche, wodurch er sich gut im mathematisch-naturwissenschaftlichen Unterricht nutzen lässt. Er kann mit Jaws genutzt werden. Schriftgröße und Farbgestaltung sind einstellbar. In der Grafikfunktion können mehrere Funktionen gleichzeitig dargestellt und ausgedruckt werden. In Kombination mit Schwellpapier lassen sich die Grafiken auch für blinde Schüler umsetzen. Durch die 'Indextaste' können alle benötigten Befehle sofort auf Knopfdruck genutzt werden, der Anwender kann sich die erforderlichen 'Strings' direkt in das Eingabefeld laden und muss die Befehle nicht mehr lernen.

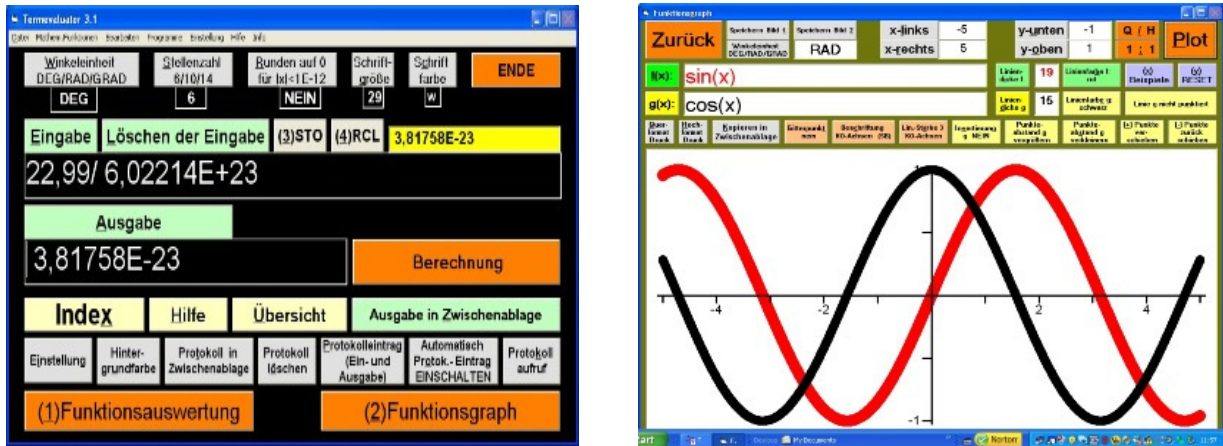

© Bilder von Dr. Werner Liese (http://www.werner-liese.de/31401.html)

Download Link http://www.werner-liese.de/31401.html

Eine differenzierte Einführung /Anleitung des Termevaluators von Dr. Sponheimer finden Sie hinter dem folgenden Link:

http://www.augenbit.de/wiki/images/e/e0/Barrierefreies\_Rechnen\_auf\_dem\_PC\_korri giert.pdf

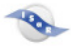

## **4. Maple**

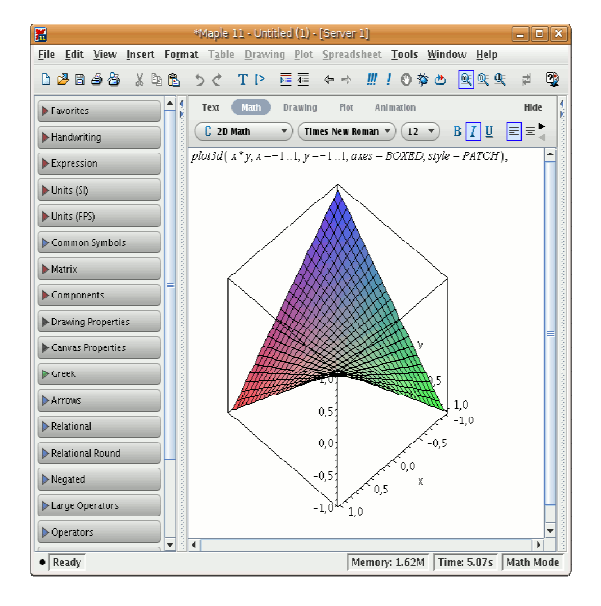

Bildnachweis: http://wiki.ubuntuusers.de/Maple

Maple ist ein mathematisches Tool mit dessen Hilfe auch blinde Menschen die Funktionen eines programmierbaren Taschenrechners nutzen können. Es verfügt über komplexe Anwendungsmöglichkeiten, die alle Bereiche der Mathematik abdecken. Die Unterstützung von Braillezeile und Sprachausgabe werden bei diesem Programm gewährleistet.

Maple ist in 3 Programmpaketen erhältlich. Professional, Academic, Research & Teaching, Student Edition. Die Preise und Nutzungsbedingungen sollten beim Hersteller unter folgendem Link nachgelesen werden. http://www.scientific.de/maple.html

#### **4.1 Anwendungsbeispiele**

Es folgen einfache Beispiele für Rechenanweisungen in typischer Maple-Notation.

#### 4.1.1 Quadratwurzel

Berechnen der Quadratwurzel von 2 mit einer Genauigkeit von 20 Nachkommastellen:

 $>$  sqrt(2)=evalf(sqrt(2),21);

 $\sqrt{2} = 1.41421356237309504880$ 

4.1.2 Lösen einer quadratischen Gleichung:

 $>$  solve(3\*x^2+b\*x=7,x);

$$
-\frac{b}{6}+\frac{\sqrt{b^2+84}}{6}, -\frac{b}{6}-\frac{\sqrt{b^2+84}}{6}
$$

4.1.3 Berechnen der Ableitung einer Funktion

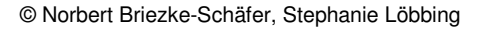

 $> f := x \rightarrow tan(x)$ \*sqrt $(x)$ :  $> D(f)(x);$ 

$$
(1 + \tan(x)^2)\sqrt{x} + \frac{1}{2}\frac{\tan(x)}{\sqrt{x}}
$$

4.1.4 Berechnen eines unbestimmten und eines bestimmten Integrals  $>$  value (Int (sin(x)^2, x));

 $> \int \frac{\sin(x)}{2}$ ,  $x = 0..Pi/2$ 

$$
-\frac{1}{2}\sin(x)\cos(x) + \frac{x}{2}
$$

- 4.1.5 Lösen einer linearen Differentialgleichung zweiter Ordnung:
- $>$  DGL:= diff  $(y(x),x,x) 3*y(x) = x$ :
- $>$  dsolve ({DGL, y(0)=1, D(y)(0)=2}, y(x));

$$
y(x) = e^{(\sqrt{3}x)}\left(\frac{7\sqrt{3}}{18} + \frac{1}{2}\right) + e^{(-\sqrt{3}x)}\left(\frac{1}{2} - \frac{7\sqrt{3}}{18}\right) - \frac{x}{3}
$$

- 4.1.6 Darstellung einer stehenden Welle
- > with (plots):
- $>$  y1:= x - $>$  sin(x 2\*Pi\*t):
- $> y2 := x 5 \sin(x + 2^{*}Pi^{*}t)$ :
- $>$  defs:= 'x = -2\*Pi..2\*Pi, t = 0..1, frames = 150':
- $>$  Wrechts:= animate (y1(x), defs, color = black):
- $>$  Wlinks:= animate (y2(x), defs, color = black):
- $>$  Wres:= animate (y1(x)+y2(x), defs, color = red):
- > display ([Wrechts, Wlinks, Wres], axes = NONE)

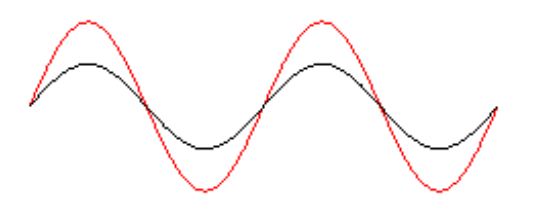

#### **4.2 Anleitung zum Rechnen unter Maple**

− Gute Seite mit Beispielen und Erklärungen: http://www.augenbit.de/wiki/index.php?title=Maple

− Ausgewählte Kapitel aus der Algebra (Thomas Brüstle, Rolf Farnsteiner, Claus Michael Ringel

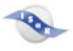

http://www.mathematik.uni-bielefeld.de/~rolf/Anleitung1.html

− Einführung in Maple V: http://www.oci.uzh.ch/mirror/maple/frame09.htm

− Kurzanleitung zur Plotfunktion von Maple: http://www.math.tuberlin.de/Vorlesungen/WS06/Analysis2/Anleitung%20zum%20Plotten.pdf

#### **4.3 Links zu Informationsforen**

− http://matheraum.de/forum/Hilft\_mir\_jmd\_bei\_Maple/t38363

#### **4.4 Installationsanleitung für Maple unter folgenden Links**  http://wiki.ubuntuusers.de/Maple

http://matheraum.de/forum/Hilft\_mir\_imd\_bei\_Maple/t38363

Für Maple 7: http://www.scientific.de/download/Maple7InstNetWin.pdf

### **5. Tipps und Tricks**

Es gibt auf der Interneseite von Satis Tipps rund um das Thema Taschenrechner.

• Speakonia als Sprachausgabe: der wissenschaftliche Taschenrechner in Windows kann mit Speakonia genutzt werden www.satis.de/www/56-65\_sp/58\_spr\_p/58-5-spk.htm

### 6. Hilfreiche Adressen zum Thema "Taschenrechner"

Wenn man in einer Suchmaschine im Internet Taschenrechner mit Sprachausgabe eingibt, findet man viele Angebote von unterschiedlichen Hilfsmittelfirmen. Hier sind nur einige genannt:

- VZfB: Im Angebot sind Taschenrechner mit Sprachausgabe und Ohrhörern erhältlich. Es gibt auch einen wissenschaftlichen Tischrechner für Sehbehinderte.
- Sehhelfer: Sprechender Taschenrechner mit Sprachausgabe wahlweise auch mit Kopfhörer
- Marland: wissenschaftlicher Taschenrechner Platon mit Sprachausgabe, Kopfhörer können angeschlossen werden http://www.marland.de/produkte/detail/p/wissenschaftlicher-taschenrechnerplaton/

• …